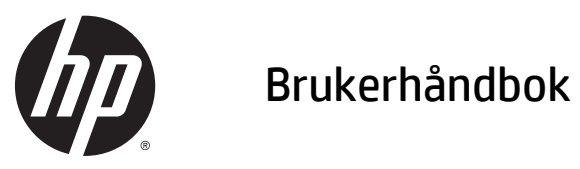

© 2014, 2015 HP Development Company, L.P.

Informasjonen i dette dokumentet kan endres uten forhåndsvarsel. De eneste garantiene for HP-produkter og -tjenester er angitt i de uttrykte garantierklæringene som følger med slike produkter og tjenester. Ingenting i dette dokumentet kan tolkes som en tilleggsgaranti. HP er ikke erstatningsansvarlige for tekniske eller andre typer feil eller utelatelser i dette dokumentet.

Microsoft og Windows er registrerte varemerker for selskaper i Microsoft-gruppen.

#### **Produktmelding**

Denne håndboken beskriver funksjoner som er felles for de fleste modeller. Enkelte funksjoner er kanskje ikke tilgjengelig på ditt produkt.

For å få tilgang til den nyeste brukerhåndboken, gå til [http://www.hp.com/](http://www.hp.com/support) [support](http://www.hp.com/support) og velg landet ditt. Velg **Drivere og nedlastinger**, og følg instruksjonene på skjermen.

Andre utgave: Juli 2015

Dokumentets delenummer: 817619-092

#### **Om denne håndboken**

Denne håndboken inneholder informasjon om innstilling av skjermen, betjening av berøringsskjermen og tekniske spesifikasjoner.

**ADVARSEL:** Tekst som er uthevet på denne måten, angir at det å ignorere disse retningslinjene kan føre til personskade eller annen livstruende skade.

**FORSIKTIG:** Tekst som er uthevet på denne måten, angir at det å ignorere disse retningslinjene kan føre til skade på utstyr eller tap av informasjon.

**WERK:** Tekst som er uthevet på denne måten, gir viktig tilleggsinformasjon.

# **Innhold**

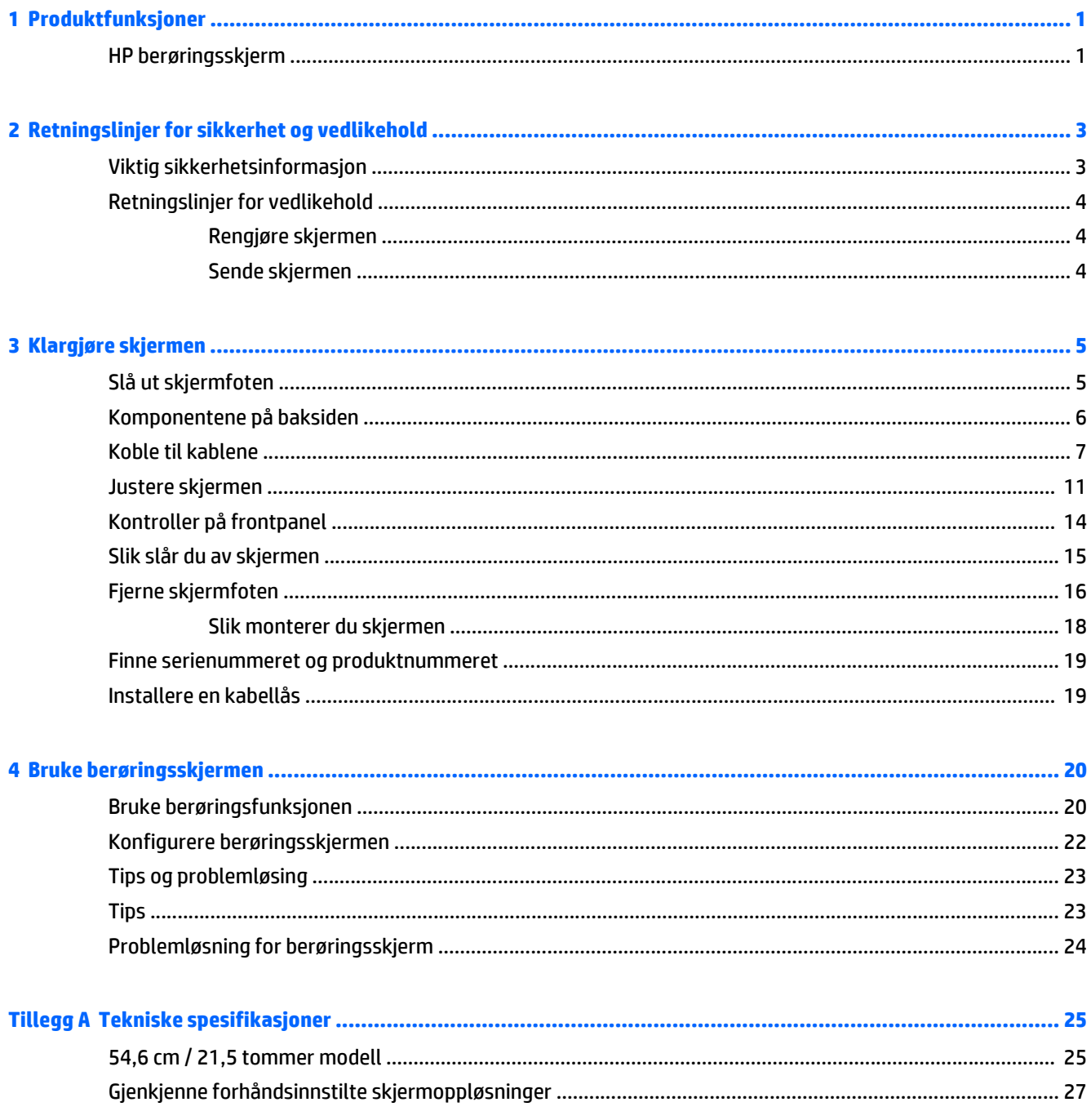

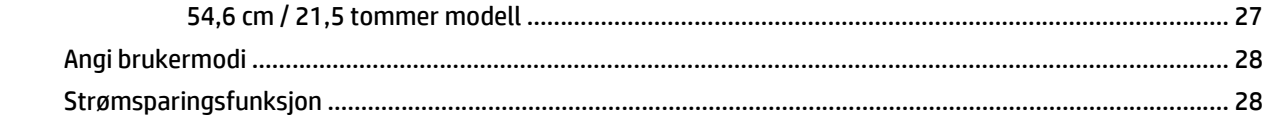

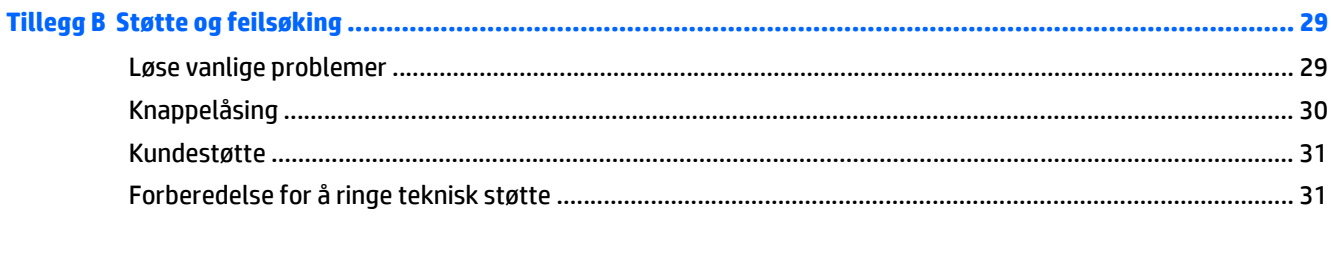

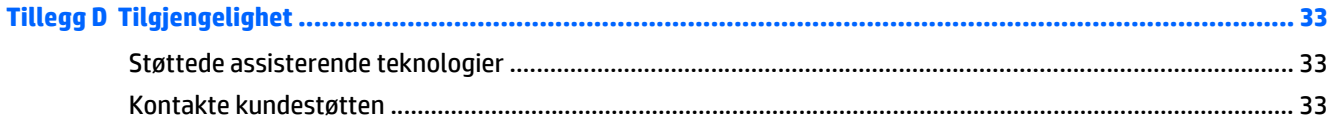

# <span id="page-6-0"></span>**1 Produktfunksjoner**

#### **HP berøringsskjerm**

LCD-skjermen (Liquid Crystal Display) har en aktiv matrise og et VA-panel (Vertical Alignment). Skjermen har følgende funksjoner:

- 54,6 cm (21,5 tommer) diagonalt aktivt område, med oppløsning på 1920 x 1080 pluss støtte for fullskjerm med lavere oppløsninger og egendefinert skalering for maksimal bildestørrelse mens det opprinnelige størrelsesforholdet beholdes
- Vid visningsvinkel så du kan se i både sittende og stående stilling, og når du flytter deg fra side til side
- 10-punkts projektiv kapasitiv berøring
- Mulighet for skråstilling
- Mulighet for å dreie skjermen fra liggende til stående posisjon
- Mulighet for dreining og justering av høyden
- Avtakbart stativ for fleksible monteringsløsninger
- Videosignalinngang som støtter analog VGA med medfølgende VGA-signalkabel
- Videosignalinngang som støtter digital DisplayPort med medfølgende DisplayPort-signalkabel
- USB 3.0-hub med én oppstrømsport (kobles til datamaskinen) og fire nedstrømsporter (kobles til USButstyr)
- USB-kabel inkludert slik at skjermens USB-hub kan kobles til USB-kontakten på datamaskinen
- Plug and play-mulighet hvis systemet støtter det.
- Lydutgang (hodetelefoner)-kontakt med medfølgende lydkabel
- Festespor bak på skjermen for kabellås (tilleggsutstyr)
- Kabelføringsfunksjon for plassering av kabler og ledninger
- Skjermmeny (OSD On-Screen Display) med justeringskontroller på flere språk for enkel konfigurering og optimalisering av skjermen
- HP Display Assistant for justering av skjerminnstillinger og aktivering av tyveriavskrekkingsfunksjon
- Integrerte høyttalere
- Plate med programvare og dokumentasjon som inkluderer skjermdrivere og produktdokumentasjon
- Energisparingsfunksjon for oppfylling av kravene til redusert strømforbruk

**MERK:** Se *produktmerknader* på mediadisken hvis den er inkludert, eller i dokumentasjonssettet for sikkerhets- og forskriftsopplysninger. Gå til <http://www.hp.com/support> og velg landet ditt for å finne oppdateringer av brukerhåndboken for produktet ditt. Velg **Drivere og nedlastinger**, og følg instruksjonene på skjermen.

# <span id="page-8-0"></span>**2 Retningslinjer for sikkerhet og vedlikehold**

#### **Viktig sikkerhetsinformasjon**

Det følger en strømkabel med skjermen. Hvis en annen kabel brukes, må du bare bruke strømkilder og kontakter som er egnet for denne skjermen. For informasjon om riktig strømkabel for bruk med skjermen, se *Produktmerknader* som følger med til ditt produkt, på mediaplaten hvis det følger med en slike plate, eller i dokumentasjonen.

**ADVARSEL:** Slik kan du redusere risikoen for elektrisk støt eller skade på utstyret:

- Sett strømledningen i en stikkontakt som er lett tilgjengelig til enhver tid.
- Koble strømmen fra datamaskinen ved å trekke støpselet ut av stikkontakten.

• Hvis strømledningen har et støpsel med jording, setter du ledningen inn i en jordet stikkontakt. Ikke deaktiver strømledningens jording ved å f.eks. bruke en adapter uten jording. Jordingen er en viktig sikkerhetsfunksjon.

Av sikkerhetsmessige grunner skal det ikke plasseres noe på strømledningene eller -kablene. Plasser dem slik at ingen ved et uhell kan tråkke på eller snuble over dem. Ikke dra i ledninger eller kabler. Når du trekker støpselet ut av stikkontakten, skal du trekke i støpselet.

For å minske risikoen for personskade bør du lese *Veiledning for sikkerhet og komfort*. Den beskriver korrekt bruk av arbeidsstasjonen, installering, sittestilling og databrukernes helse og arbeidsvaner, og gir viktig informasjon om elektrisk og mekanisk sikkerhet. Denne håndboken finner du på [http://www.hp.com/ergo.](http://www.hp.com/ergo)

**FORSIKTIG:** For å beskytte både skjerm og datamaskin bør du koble alle strømledninger til datamaskinen og eksterne enheter (for eksempel skjerm, skriver, skanner) via et overspenningsvern som en strømskinne eller en avbruddssikker strømforsyning (UPS). Ikke alle grenuttak har overspenningsvern. Grenuttaket må være spesielt merket med at den har denne funksjonen. Bruk et grenuttak fra en produsent som tilbyr skadeerstatning hvis overspenningsvernet ikke fungerer.

**ADVARSEL:** Hold skjermen vekk fra alle varmekilder, f.eks. elektriske radiatorer, gassrør eller direkte solskinn. Hold også skjermen vekk fra store mengder støv, mekanisk vibrasjon eller støt.

Bruk passende underlag i riktig størrelse som er solid nok til å tåle vekten av HP LCD-skjermen.

**ADVARSEL:** LCD-skjermer som er plassert på kommoder, bokhyller eller andre hyller, bord, høyttalere, kister eller vogner, kan tippe over og forårsake personskade.

Vær omhyggelig med å legge alle ledninger og kabler som er koblet til LCD-skjermen slik at de ikke kan strekkes, hektes bort i noe eller snubles over.

**EX MERK:** Dette produktet er egnet for underholdningsformål. Vurder å sette skjermen i et miljø med kontrollert lys for å unngå interferens fra lyskilder og blanke overflater i nærheten, som kan skape forstyrrende reflekser fra skjermen.

## <span id="page-9-0"></span>**Retningslinjer for vedlikehold**

Slik kan du forbedre ytelsen og forlenge levetiden til skjermen:

- Åpne ikke skjermkabinettet eller prøv ikke å utføre service på produktet selv. Juster bare de kontrollene som beskrives i brukerhåndboken. Hvis skjermen ikke fungerer på riktig måte eller er utsatt for støt eller skade, kan du kontakte en autorisert HP-leverandør, -forhandler eller -serviceleverandør.
- Bruk bare en strømkilde og tilkobling som passer for denne skjermen. Dette står på merkeetiketten/ platen på baksiden av skjermen.
- Kontroller at den samlede amperebelastningen for alle apparater som er koblet til uttaket, ikke overskrider kapasiteten til uttaket, og at den samlede amperebelastningen for alle apparater som er koblet til ledningen, ikke overskrider kapasiteten til ledningen. Du finner amperenivået (AMPS eller A) på strømetiketten for hver enhet.
- Installer skjermen ved et uttak som er lett tilgjengelig. Koble fra skjermen ved å holde i støpselet og trekke det ut av kontakten. Du må aldri koble fra skjermen ved å trekke i ledningen.
- Slå av skjermen når den ikke er i bruk. Du kan øke levetiden til skjermen betraktelig ved å bruke et skjermsparerprogram og slå av skjermen når du ikke bruker den.

**MERK:** Skjermer med innbrent bilde dekkes ikke av HP-garantien.

- Spor og åpninger i kabinettet er ment for ventilasjon. Disse åpningene må ikke blokkeres eller dekkes til. Skyv aldri noe objekt inn i kabinettsporene eller i andre åpninger.
- Ikke utsett skjermen for støt eller plasser den på en ustabil overflate.
- Det må ikke stå gjenstander på strømledningen. Ikke tråkk på ledningen.
- Plasser skjermen i et godt ventilert miljø, vekk fra sterkt lys, sterk varme og høy fuktighet.
- Når du tar av skjermstativet, må du legge skjermen med forsiden ned på et mykt underlag for å unngå at den blir oppskrapet, bøyd eller ødelagt.

#### **Rengjøre skjermen**

- **1.** Slå av skjermen og trekk strømledningen ut fra baksiden på enheten.
- **2.** Fjern støv fra skjermen ved å tørke av skjermen og kabinettet med en myk, ren antistatisk klut.
- **3.** For vanskelige rengjøringssituasjoner kan en 50/50 blanding av vann og isopropanol brukes.
- **FORSIKTIG:** Sprut rengjøringsmiddelet på en klut og bruk den fuktige kluten til å tørke forsiktig av skjermflaten. Sprut aldri rengjøringsmiddel direkte på skjermflaten. Middelet kan trenge inn bak rammen og skade elektronikken.

**FORSIKTIG:** Ikke bruk rengjøringsmidler som inneholder petroleumbaserte midler som benzen eller tynningsmiddel eller flyktige stoffer til rengjøring av skjermen eller kabinettet. Disse kjemiske stoffene kan skade skjermen.

#### **Sende skjermen**

Ta vare på originalemballasjen. Det kan hende du trenger den når du flytter eller skal sende skjermen.

# <span id="page-10-0"></span>**3 Klargjøre skjermen**

Når du installerer skjermen, må du passe på at strømmen til skjermen, datamaskinen og andre tilkoblede enheter er slått av, og så følger du fremgangsmåten nedenfor.

#### **Slå ut skjermfoten**

- **1.** Løft skjermen ut av esken, og plasser den med forsiden ned på en flat overflate.
- **2.** Hold skjermfoten nede med én hånd, ta tak i toppen av foten med den andre hånden, og fold skjermen ut 90 grader.
- **FORSIKTIG:** Ikke berør LCD-skjermens overflate. Trykk på panelet kan føre til uensartede farger eller feilinnretting av de flytende krystallene. Hvis dette skjer, vil skjermen ikke gå tilbake til sin vanlige tilstand.

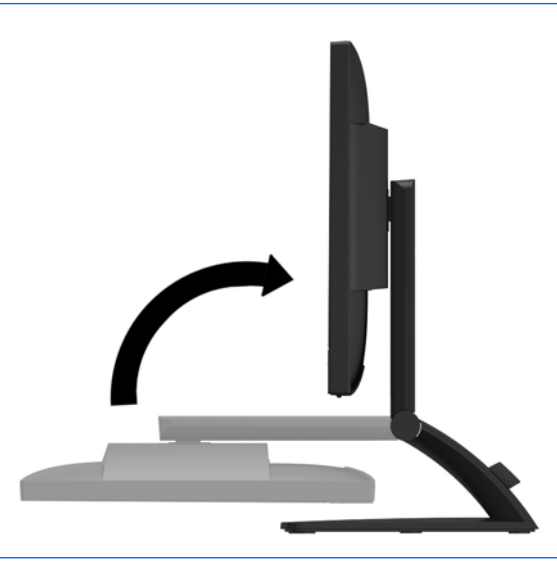

**MERK:** Når skjermen foldes ut første gang, låses skjermen mot justering til full høyde. Hvis du vil justere skjermhodet til full høyde, trykker du ned på skjermhodet for å låse det opp, og trekker det deretter opp til full høyde. Se trinn 2 i [Justere skjermen på side 11.](#page-16-0)

# <span id="page-11-0"></span>**Komponentene på baksiden**

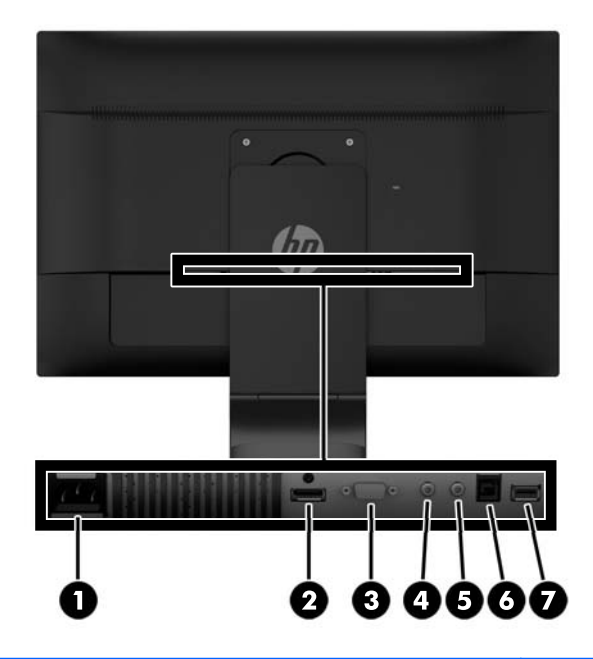

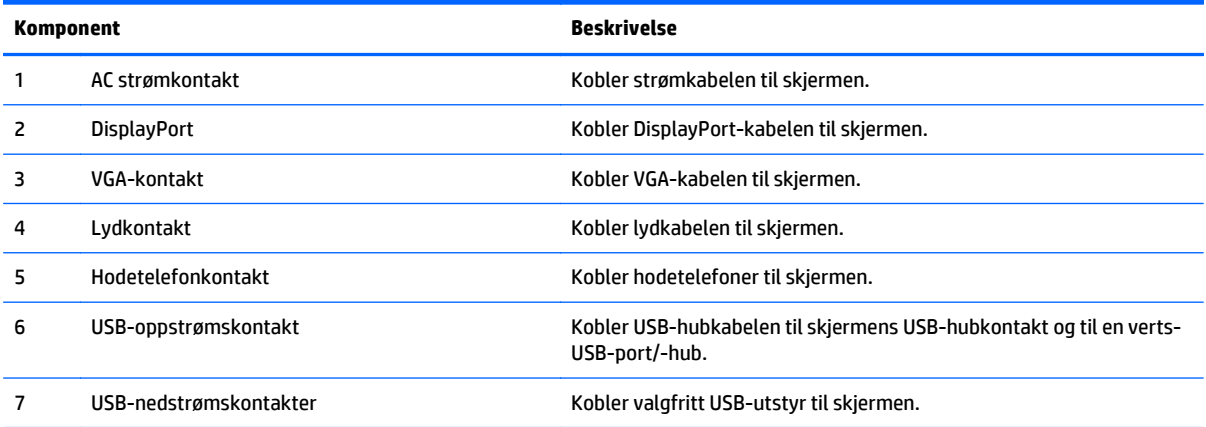

## <span id="page-12-0"></span>**Koble til kablene**

- **MERK:** Skjermen leveres med enkelte kabler. Ikke alle kabler som vist i dette avsnittet følger med skjermen.
	- **1.** Sett skjermen på et praktisk, godt ventilert sted i nærheten av datamaskinen.
	- **2.** Fjern kabelstyringsklemmen fra sokkelen ved å trekke utover på begge sider av klemmen **(1)** og løfte den av sokkelen **(2)**.

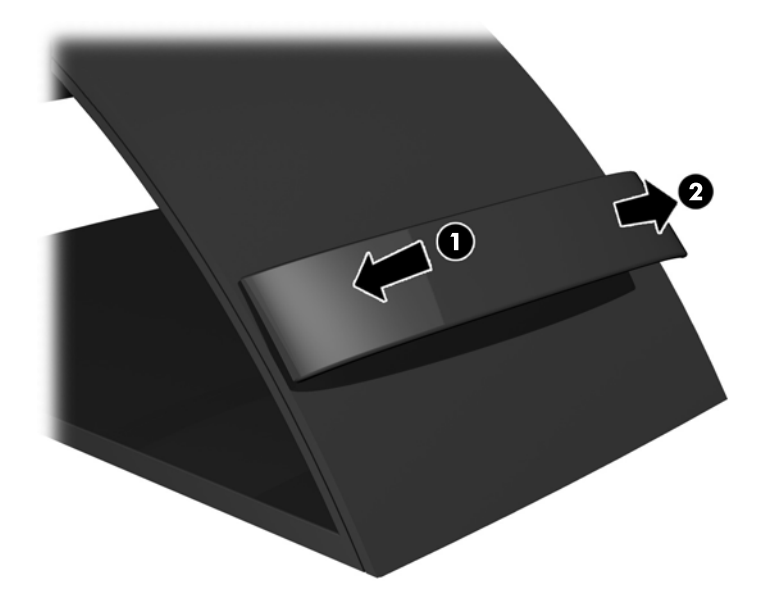

- **3.** Koble til en VGA-signalkabel eller DisplayPort-signalkabel.
	- **MERK:** Skjermen støtter både analoge og digitale innganger. Videomodusen bestemmes av hvilken videokabel som brukes. Skjermen oppdager automatisk hvilke innganger som har gyldige videosignaler. Inngangene kan velges ved å trykke på knappen **+/Kilde** på frontpanelet, eller via skjermmenyfunksjonen ved å trykke på knappen **Meny**.
		- For analog betjening må du bruke VGA-signalkabelen som følger med. Koble VGA-signalkabelen til VGA-kontakten bak på skjermen, og til VGA-kontakten på datamaskinen.

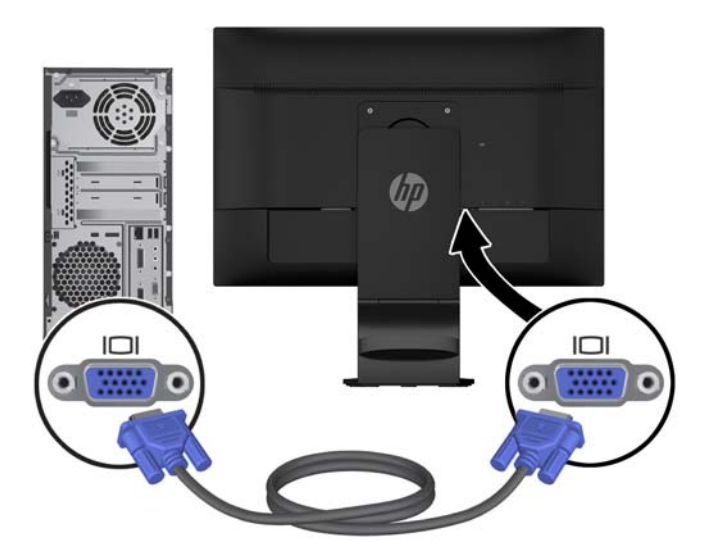

● For bruk av DisplayPort-digital kobler du til den medfølgende DisplayPort-signalkabelen. Koble DisplayPort-signalkabelen til DisplayPort-kontakten bak på skjermen, og til DisplayPortkontakten på datamaskinen.

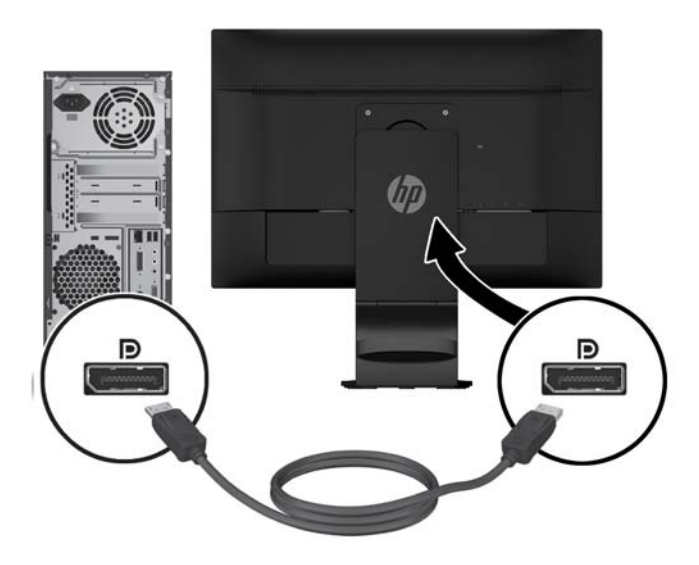

**4.** Koble den ene enden av den medfølgende lydkabelen til lydkontakten på skjermen, og den andre enden av kabelen til en lydutgangskontakt på baksiden av kildeenheten.

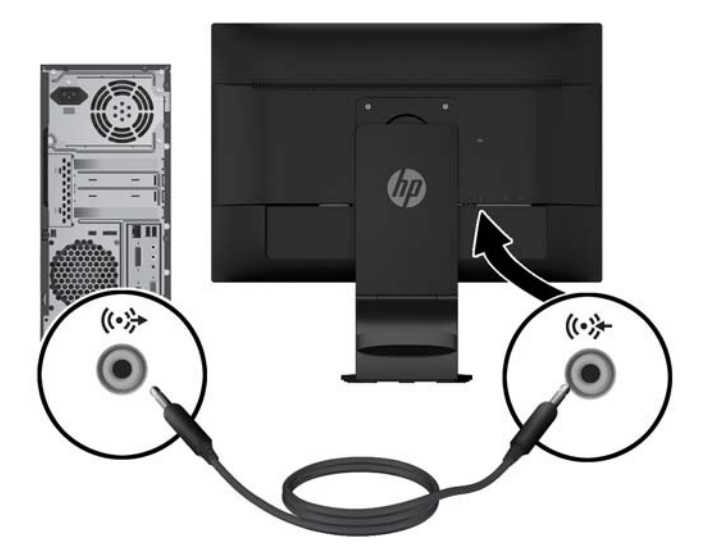

**5.** Koble den ene enden av den medfølgende USB-kabelen til USB-kontakten bak på skjermen, og den andre enden til USB-kontakten på datamaskinen.

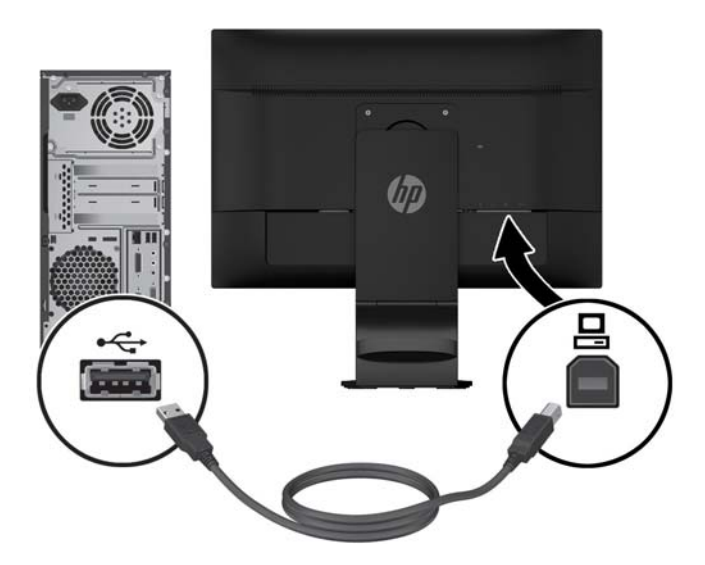

**6.** Koble den ene enden av strømkabelen til strømkontakten bak på skjermen, og den andre enden til en stikkontakt.

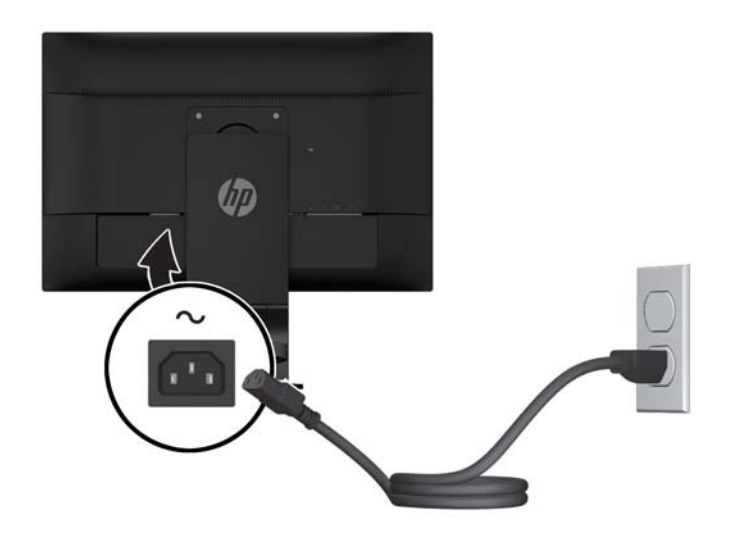

**ADVARSEL:** Slik kan du redusere risikoen for elektrisk støt eller skade på utstyret:

Ikke deaktiver jordingen til strømledningen. Jordet støpsel er en sikkerhetsmessig viktig egenskap.

Plugg strømledningen inn i et jordet strømuttak som alltid er lett tilgjengelig.

Koble strømmen fra produktet ved å trekke støpselet ut av stikkontakten.

Av sikkerhetsmessige grunner skal det ikke plasseres noe på strømledningene eller -kablene. Plasser dem slik at ingen ved et uhell kan tråkke på eller snuble over dem. Ikke dra i ledninger eller kabler. Når du trekker støpselet ut av stikkontakten, skal du trekke i støpselet.

**7.** Fest kablene med kabelstyringsklemmen. Trykk klemmen rett ned på den buede halsen på sokkelen slik at tappene på sidene av klemmen smetter inn i sporene på sokkelen.

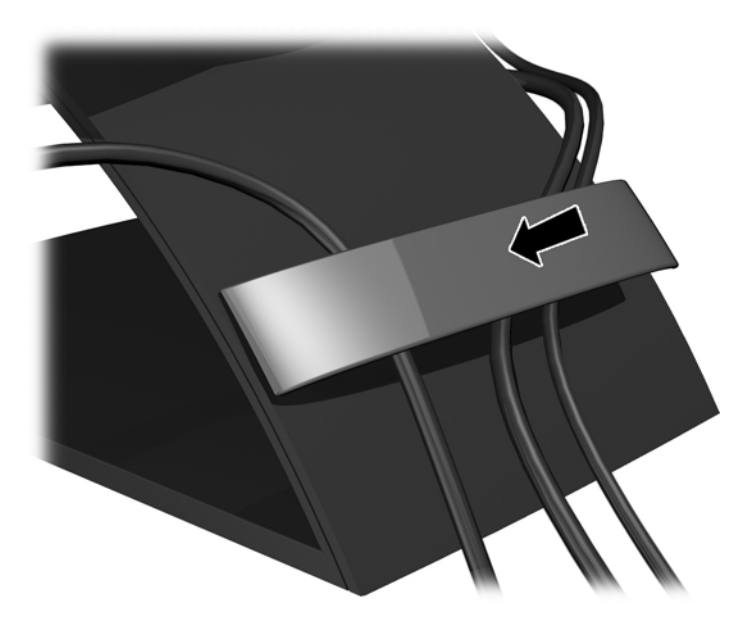

## <span id="page-16-0"></span>**Justere skjermen**

- **MERK:** Din skjerm kan se annerledes ut enn modellen i de følgende illustrasjonene.
	- **1.** Vipp skjermen fremover eller bakover slik at du får en behagelig høyde.

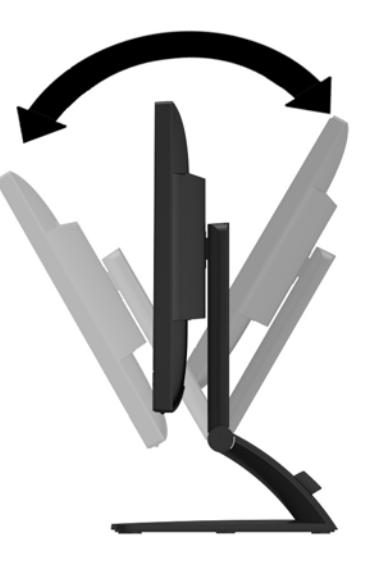

**2.** Drei skjermen til venstre eller høyre for å få den beste synsvinkelen.

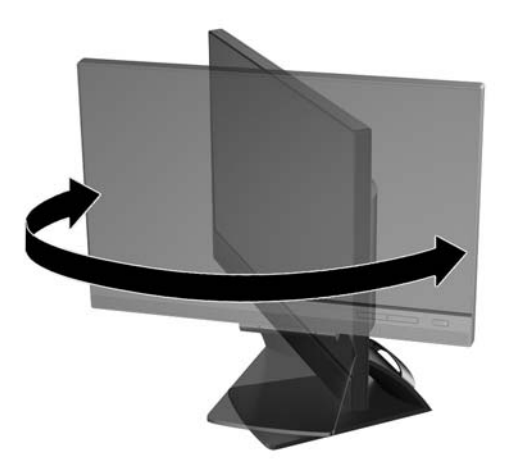

- **3.** Juster høyden på skjermen til en behagelig stilling for din arbeidsstasjon. Den øvre kanten av skjermen bør ikke være høyere enn din øyehøyde. En skjerm som står lavt og skrått kan være mer behagelig for brukere som bruker synskorrigering (briller/kontaktlinser). Skjermen bør omjusteres etter hvert som du justerer arbeidsstillingen gjennom dagen.
	- **MERK:** Når skjermen foldes ut for første gang, låses skjermhodet mot justering til full høyde. Hvis du vil justere skjermen til full høyde, trykker du ned på skjermen for å låse den opp, og trekker den deretter opp til full høyde.

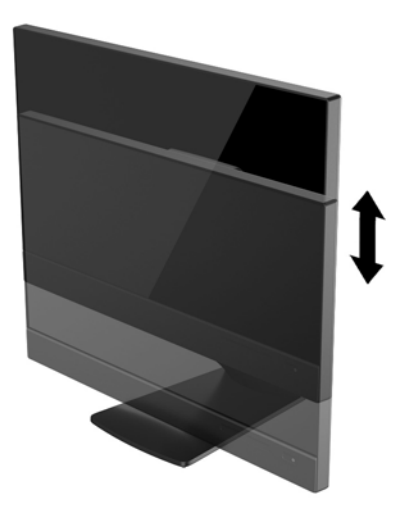

- **4.** Drei skjermen fra liggende til stående posisjon så den passer til programmet du bruker.
	- **a.** Juster skjermen til full høyde, og skyv skjermen tilbake til full skråstilt posisjon **(1)**.
	- **b.** Drei skjermen 90° med urviseren fra liggende til stående posisjon **(2)**.
		- **FORSIKTIG:** Hvis skjermen ikke er i full høyde og full skråstilt posisjon når den dreies, vil nedre høyre hjørne på skjermpanelet komme i kontakt med skjermfoten og kan forårsake skade på skjermen.

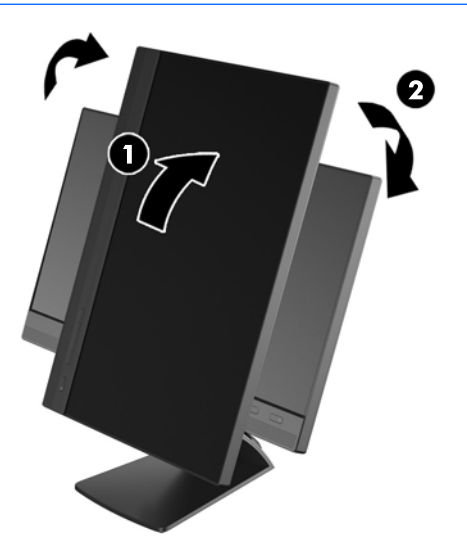

**MERK:** For å se informasjonen på skjermen i stående modus, kan du installere HP Display Assistantprogramvaren som er inkludert på platen med programvare og dokumentasjon. Posisjonen til skjermmenyen kan også roteres til stående modus. Når du skal rotere skjermmenyen, åpner du skjermmenyen ved å trykke på knappen **Meny** på frontpanelet, velge **Skjermmenykontroll** og velge **Roter skjermmeny**.

## <span id="page-19-0"></span>**Kontroller på frontpanel**

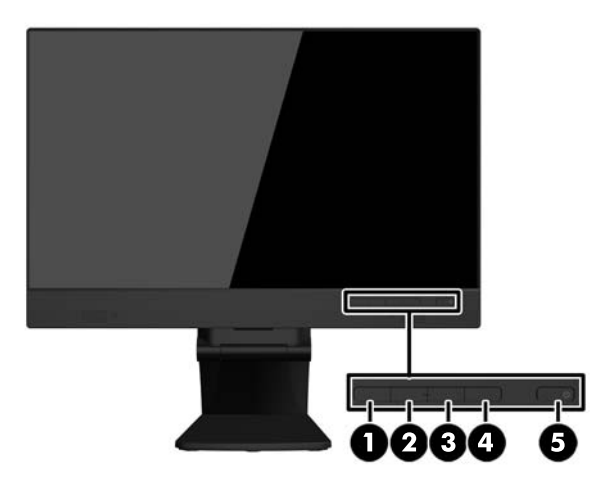

#### **Tabell 3-1 Komponenter på fremsiden**

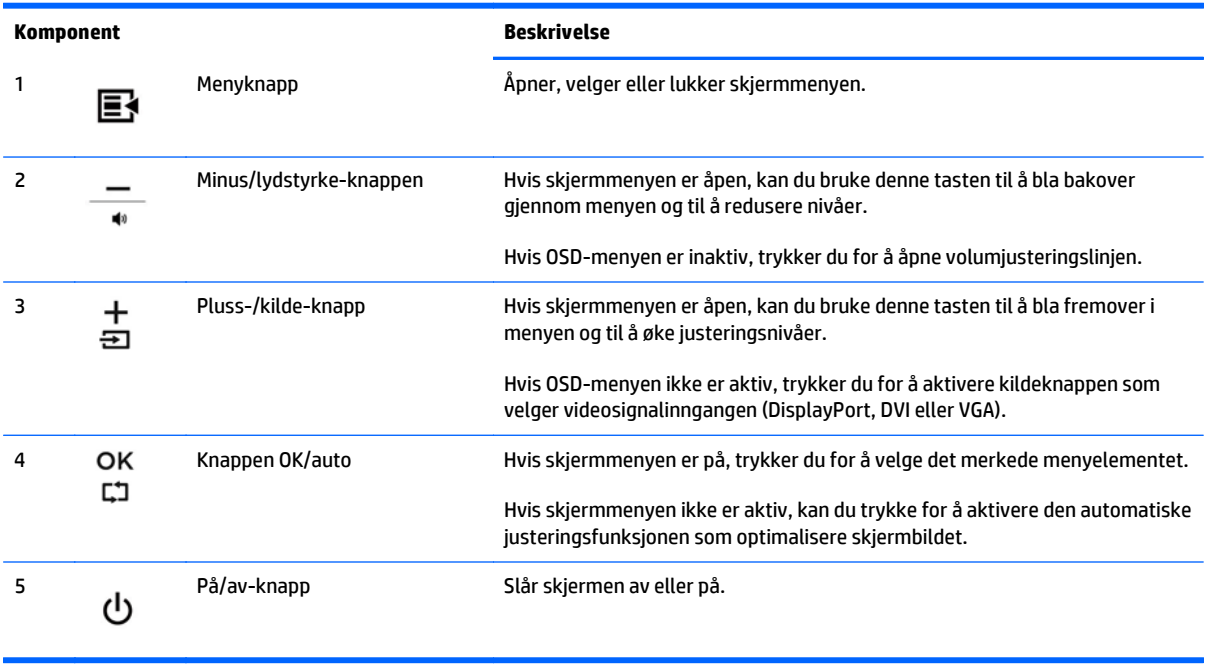

**MERK:** Besøk HP Customer Self Repair Services Media Library (mediebibliotek for selvhjelpsreparasjoner) på<http://www.hp.com/go/sml> hvis du vil se en skjermmenysimulator (kun på engelsk).

## <span id="page-20-0"></span>**Slik slår du av skjermen**

- **1.** Trykk Av/På-knappen på datamaskinene for å slå den på.
- **2.** Trykk Av/På-knappen på skjermens framside for å slå den på.

**FORSIKTIG:** Skader med innbrente bilder kan oppstå på skjermer som viser det samme statiske bildet i 12 timer sammenhengende eller mer uten bruk. Du kan unngå denne typen skade på skjermen ved alltid å aktivere et skjermbeskytterprogram eller slå av skjermen når den ikke skal brukes på en lang stund. Bilde som henger igjen, er en tilstand som kan forekomme på alle LCD-skjermer. Skjermer med innbrent bilde dekkes ikke av HP-garantien.

**MERK:** Hvis ingenting skjer når du trykker på strømknappen, kan låsefunksjonen for strømknappen være aktivert. Du deaktiverer denne funksjonen ved å holde nede av/på-knappen på skjermen i 10 sekunder.

**MERK:** Du kan deaktivere strømlampen på skjermmenyen. Trykk på **Menu**(Meny) foran på skjermen, og velg deretter **Management** (Administrasjon)> **Bezel Power LED** (Lampe på ramme) > **Off** (Av).

Når skjermen er slått på, vises en statusmelding i fem sekunder. Meldingen viser hvilke inndata (DisplayPort eller VGA) som er gjeldende aktive signal, statusen til innstillingen for autobryterkilde (på eller av; fabrikkstandarden er på), standardkildesignalet (fabrikkstandarden er DisplayPort), gjeldende forhåndsinnstilt skjermoppløsning, og anbefalt forhåndsinnstilt skjermoppløsning.

Skjermen skanner automatisk signalinngangene etter en aktiv inngang, og viser data fra den aktive inngangen. Dersom to eller flere innganger er aktive, vil skjermen vise data fra standardinngangen. Dersom standard inngangskilde ikke er én av de aktive inngangene, vil skjermen vise data fra inngangen med høyest, prioritet i følgende rekkefølge: DisplayPort, DVI og deretter VGA. Du kan endre standardkilde i skjermmenyen ved å trykke på knappen **+/Kilde** eller gjennom skjermmenyen ved å trykke på knappen **Meny** på frontpanelet, og velge **Kildekontroll** > **Standardkilde**.

## <span id="page-21-0"></span>**Fjerne skjermfoten**

Du kan løsne skjermen fra skjermfoten slik at du kan feste skjermen på en vegg, svingarm eller på annen festeanordning.

**FORSIKTIG:** Før du demonterer skjermen, forsikre deg om at skjermen er slått av og at både strøm- og signalkabel er koblet fra. Koble også fra alle USB-kabler som er koblet til skjermen.

- **1.** Koble fra og fjern signalet, strømmen og USB-kablene fra skjermen.
- **2.** Legg skjermen med forsiden ned på en flat overflate dekket av et rent, tørt tøystykke.
- **3.** Fjern de to skruene på toppen av stativet.

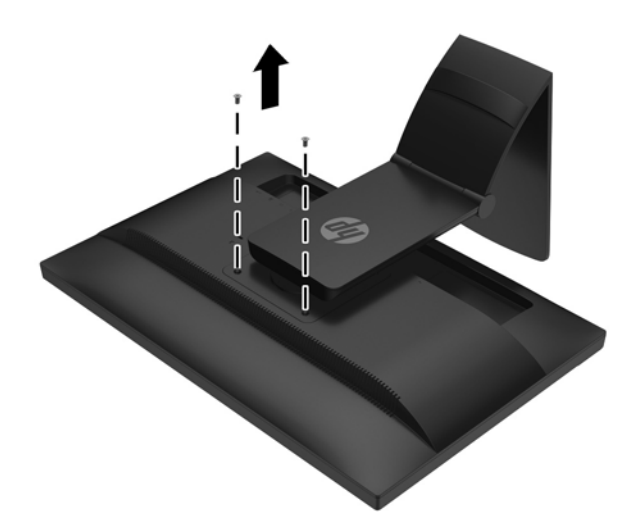

**4.** Drei skjermfoten 45 grader med klokken **(1)** og fjern skruen **(2)** fra baksiden av skjermen.

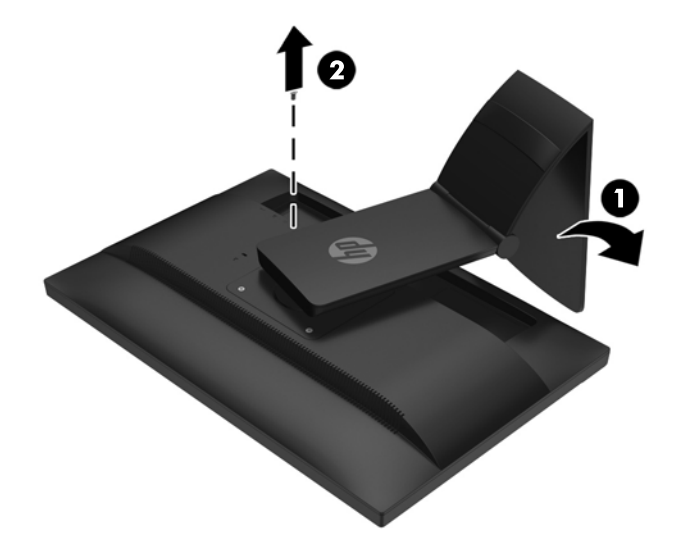

**5.** Drei deretter skjermfoten 45 grader mot klokken **(1)** og fjern den andre skruen **(2)** fra baksiden av skjermen.

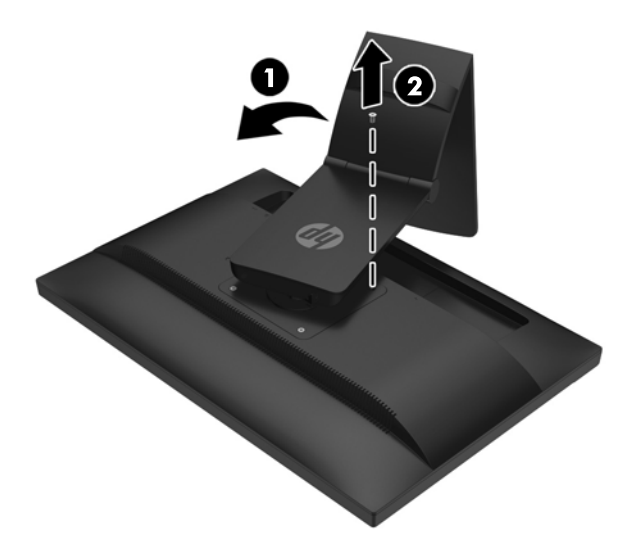

**6.** Roter skjermfoten opp og trekk den tilbake for å løsne flikene på skjermfoten fra sporene på skjermen.

#### <span id="page-23-0"></span>**Slik monterer du skjermen**

Skjermpanelet kan festes til en vegg, svingarm eller annen monteringsfikstur.

- **MERK:** Dette apparatet skal monteres med UL- eller CSA-oppførte veggfester.
	- **1.** Løsne skjermen fra sokkelen. Se [Fjerne skjermfoten på side 16.](#page-21-0)

**A FORSIKTIG:** Denne skjermen støtter monteringshull på 100 mm i henhold til VESAindustristandarden. For å feste en tredjeparts monteringsløsning til skjermen, trenger du fire 4 mmskruer med en gjengestigning på 0,7 og en lengde på 10 mm. Lengre skruer må ikke brukes, da de kan skade skjermen. Det er viktig å bringe på det rene at produsentens monteringsløsning følger VESAstandarden og har en oppgitt bæreevne som er tilstrekkelig for skjermen. Den beste ytelsen oppnår du ved å bruke strøm- og videokablene som fulgte med skjermen.

**2.** Når du skal feste skjermen til en svingarm, setter du inn fire 10 mm skruer i hullene på svingarmplaten og i monteringshullene på skjermen.

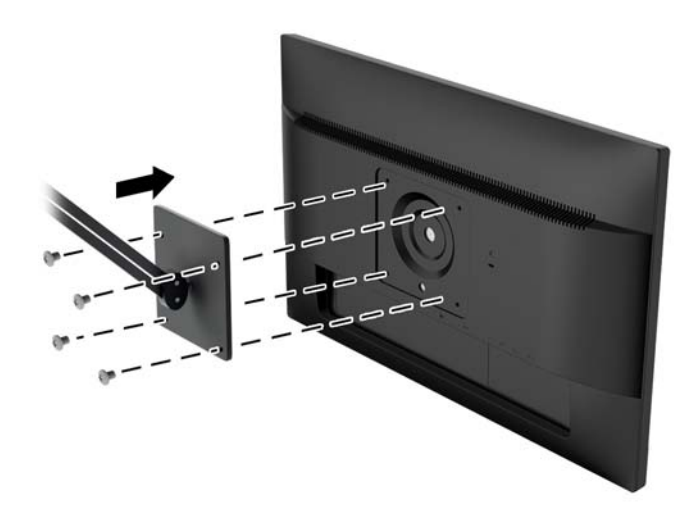

Hvis du vil feste skjermen til andre monteringsfester, følger du instruksjonene som følger med monteringsfestet for å sikre at skjermen er trygt festet.

**3.** Koble kablene til skjermen igjen.

#### <span id="page-24-0"></span>**Finne serienummeret og produktnummeret**

Serienummeret og produktnummeret er plassert på en etikett på baksiden av skjermen. Du kan trenge disse numrene når du tar kontakt med HP angående skjermmodellen.

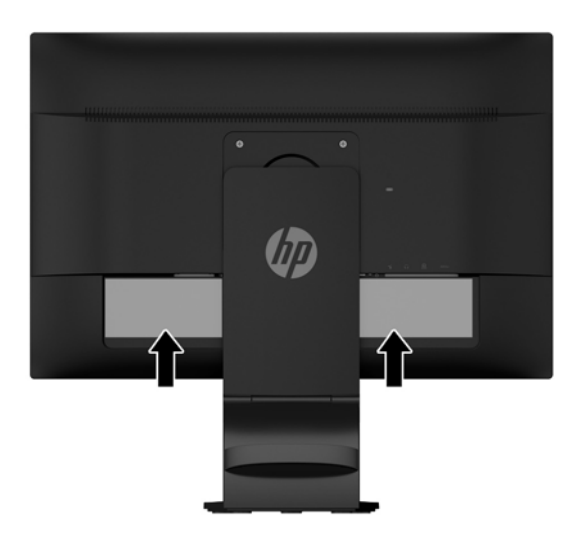

## **Installere en kabellås**

Du kan feste skjermen til en fast gjenstand ved hjelp av en ekstra kabellås som er tilgjengelig fra HP.

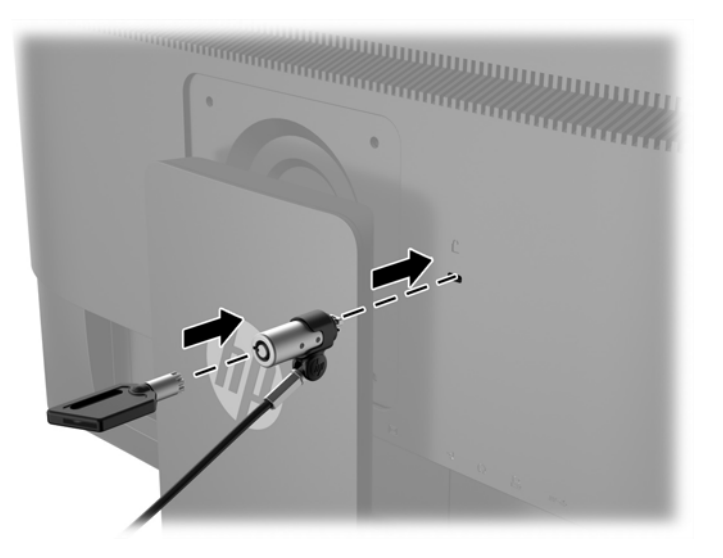

# <span id="page-25-0"></span>**4 Bruke berøringsskjermen**

## **Bruke berøringsfunksjonen**

- **MERK:** Før du bruker berøringsfunksjonen, kontroller at USB-kabelen er tilkoblet og at operativsystemet er startet på datamaskinen.
- **WERK:** Når touch-funksjonen er aktiv, kontroller at det ikke finnes noen fremmede objekter på områdene som er merket med en sirkel i figuren nedenfor.

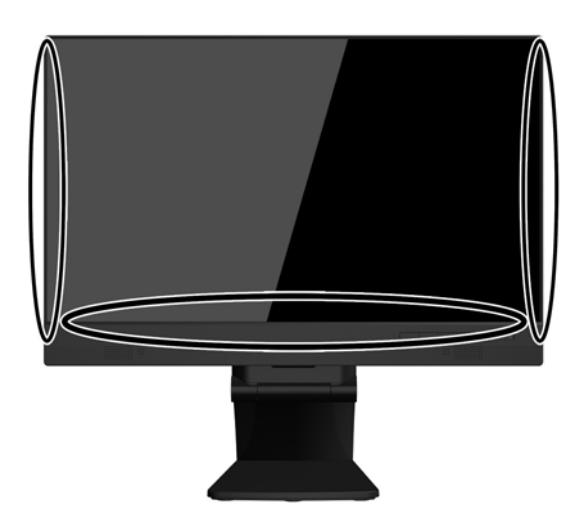

Berøringsfunksjonen kan erstatte musen etter at du starter operativsystemet på datamaskinen. Bruk fingeren i berøringsprogrammer.

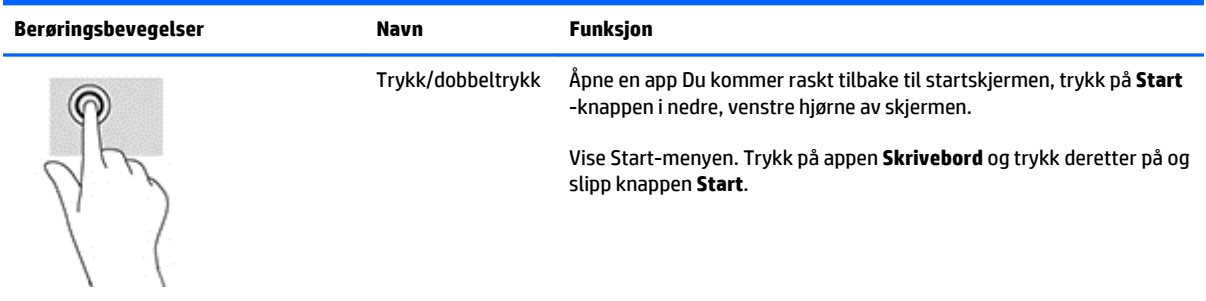

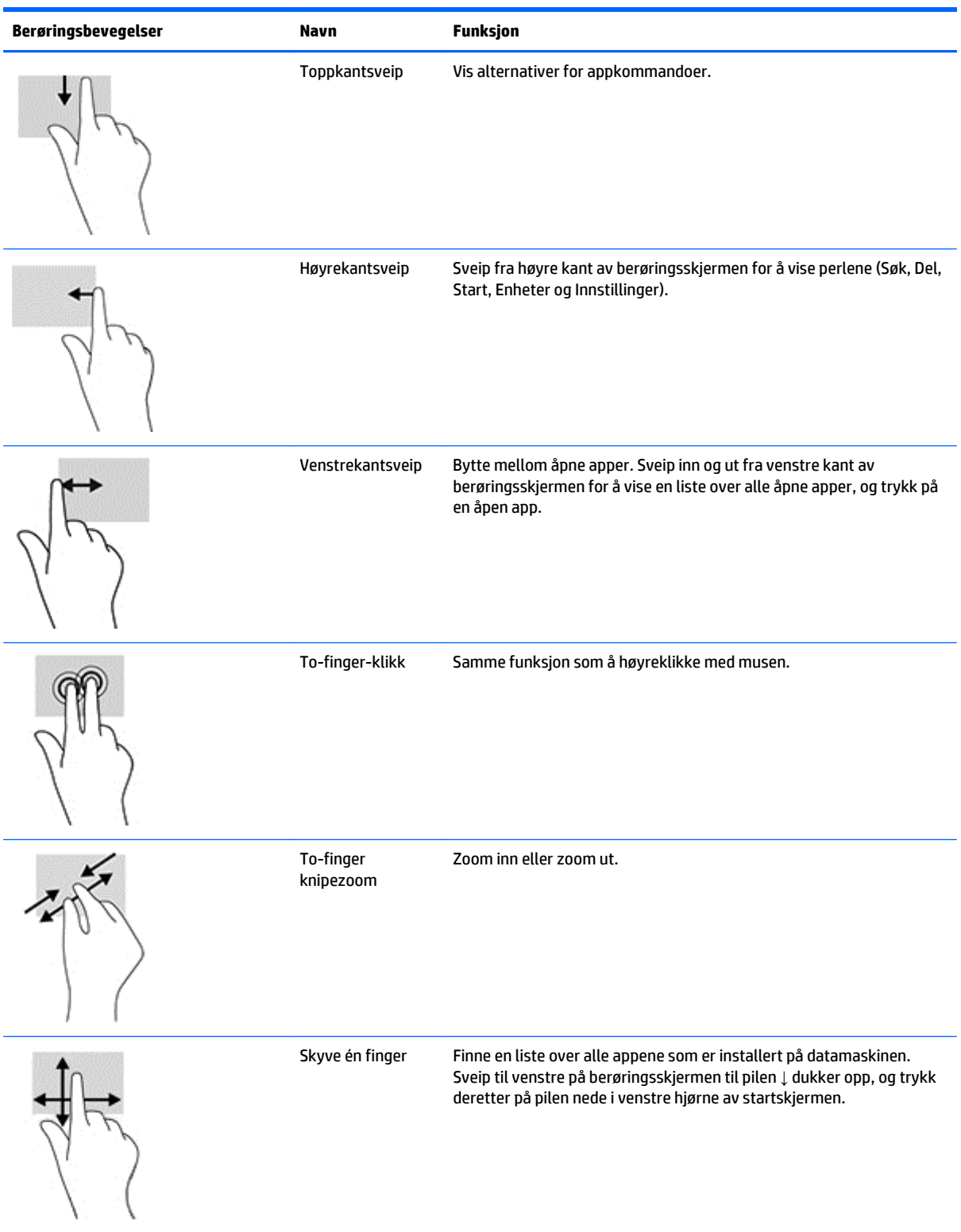

i.

## <span id="page-27-0"></span>**Konfigurere berøringsskjermen**

Berøringsskjermen støtter vekking av datamaskinen ved å berøre skjermen. Men skjermen og datamaskinen må være riktig konfigurert for å aktivere denne funksjonaliteten.

For å konfigurere skjermen, følger du disse trinnene.

- **1.** Trykk på **Meny**-knappen på frontpanelet av skjermen for å vise skjermmenyen (OSD).
- **2.** Velg **Strømkontroll** > **USB-strøm**.
- **3.** Velg **PÅ**.

For å konfigurere datamaskinen (Windows 8.1), følger du disse trinnene.

- **1.** Åpne **Windows Enhetsbehandling**.
- **2.** Velg **Enheter for menneskelig grensesnitt**.
- **3.** Velg **HID-kompatibel berøringsskjerm**.
- **4.** Velg **Strømstyring**.
- **5.** Merk av **Tillat at denne enheten reaktiverer datamaskinen**.

## <span id="page-28-0"></span>**Tips og problemløsing**

For å vedlikeholde berøringsskjermen på riktig måte, kan du følg disse tipsene, instruksjonene om rengjøring og løsningene for feilsøking.

### **Tips**

Rengjør skjermen med et mykt tøystykke regelmessig for at den fortsatt skal se ny ut. Fjern gjenstridige flekker med et mykt rengjøringsmiddel.

**A FORSIKTIG:** Ikke bruk sterke rengjøringsmidler som tynnere eller benzen, eller et etsende rengjøringsmiddel, da de kan skade skjermen.

- Demonter eller reparer aldri produktet selv. Hvis problemet ikke løses i henhold til retningslinjene for feilsøking kontakter du din lokale forhandler.
- Behold originalemballasjen. Den vil være praktisk hvis du trenger å transportere skjermen igjen.

**WERK:** Pakk skjermen slik den var pakket fra fabrikken for best beskyttelse.

Berøringsfunksjonen kan trenge ca. sju sekunder på å komme i gang igjen hvis USB-kabelen blir koblet fra og til igjen, eller når datamaskinen våkner fra hvilemodus.

## <span id="page-29-0"></span>**Problemløsning for berøringsskjerm**

#### **MERK:** Se **Støtte og feilsøking på side 29** for informasjon om generell feilsøking.

#### **Tabell 4-1 Problemløsning for berøringsskjerm**

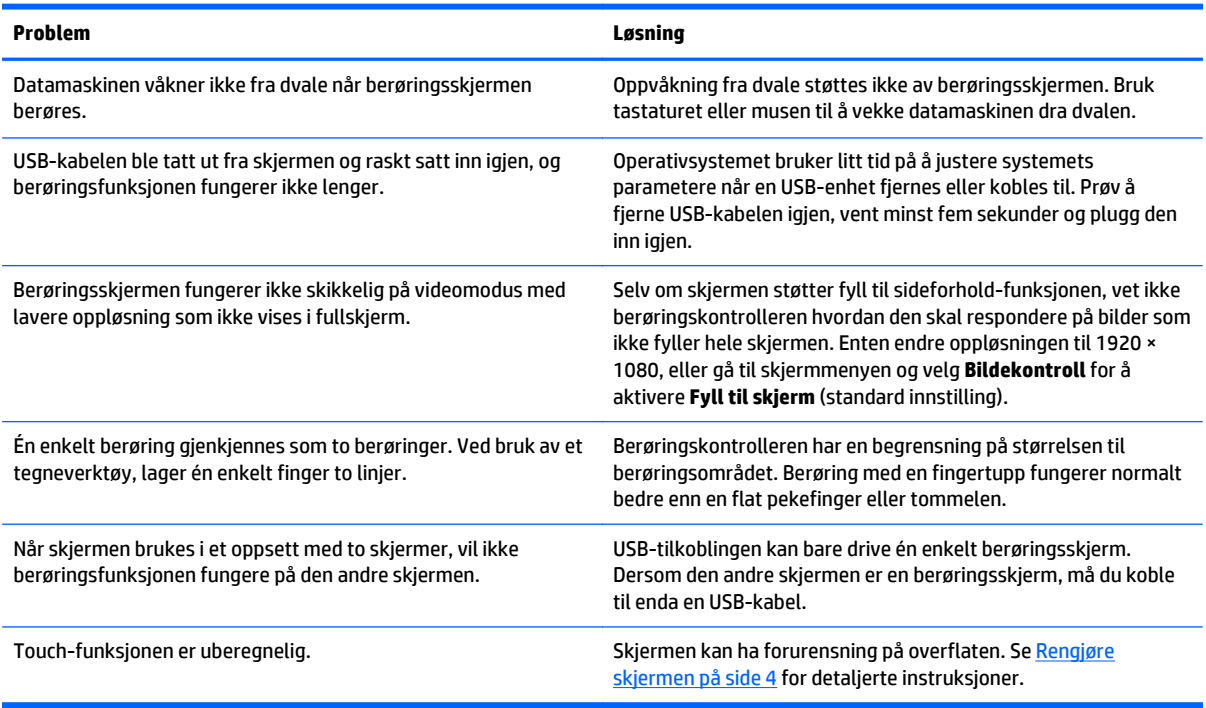

# <span id="page-30-0"></span>**A Tekniske spesifikasjoner**

**MERK:** Alle spesifikasjonene er typiske spesifikasjoner som er gitt av HPs komponentprodusenter. Den faktiske ytelsen kan være høyere eller lavere.

Hvis du vil se de nyeste spesifikasjonene eller finner flere spesifikasjoner om dette produktet, gå til http:// www.hp.com/go/quickspecs/ og søk etter den spesifikke skjermmodellen for å finne de modellspesifikke spesifikasjonene.

#### Skjerm Type 54,61 cm VA 21,5 tommer Visningsområde 54,61 cm diagonalt 21,5 tommer diagonalt Vipp -5 til 30° Spesifikasjon av visningsvinkel 178° (horisontalt) / 178° (vertikalt) Lysstyrke (typisk) 250 cd/m2 Maksimal vekt (pakket ut): Montert med sokkel 6,1 kg 13,4 pund Mål (inkludert sokkel): Høyde Dybde Bredde 50,51 cm 24,29 cm 46,41 cm 19,90 tommer 9,57 tommer 18,29 tommer Maksimal grafikkoppløsning 1920 x 1080 (60 Hz) analogt inngangssignal 1920 × 1080 (60 Hz) digitalt inngangsignal Optimal grafikkoppløsning 1920 x 1080 (60 Hz) analogt inngangssignal 1920 × 1080 (60 Hz) digitalt inngangsignal

### **54,6 cm / 21,5 tommer modell**

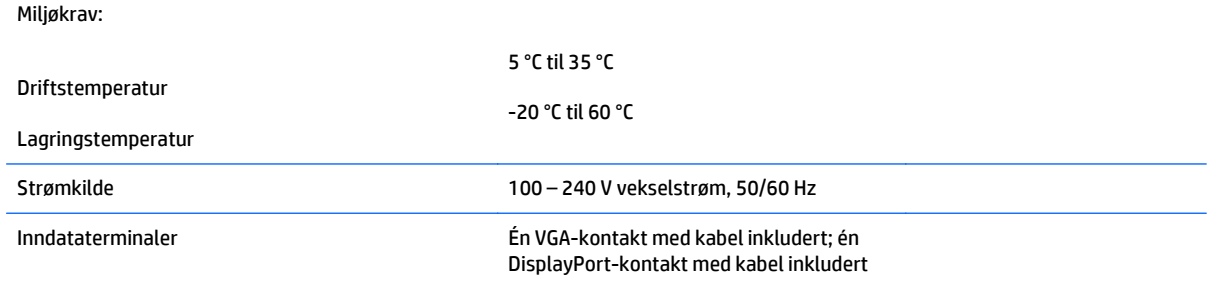

## <span id="page-32-0"></span>**Gjenkjenne forhåndsinnstilte skjermoppløsninger**

Skjermoppløsningene nedenfor er de mest brukte modiene, og er innstilt fra fabrikken. Skjermen oppdager disse forhåndsinnstilte modiene automatisk, og de vil vises sentrert på skjermen med riktig størrelse.

#### **54,6 cm / 21,5 tommer modell**

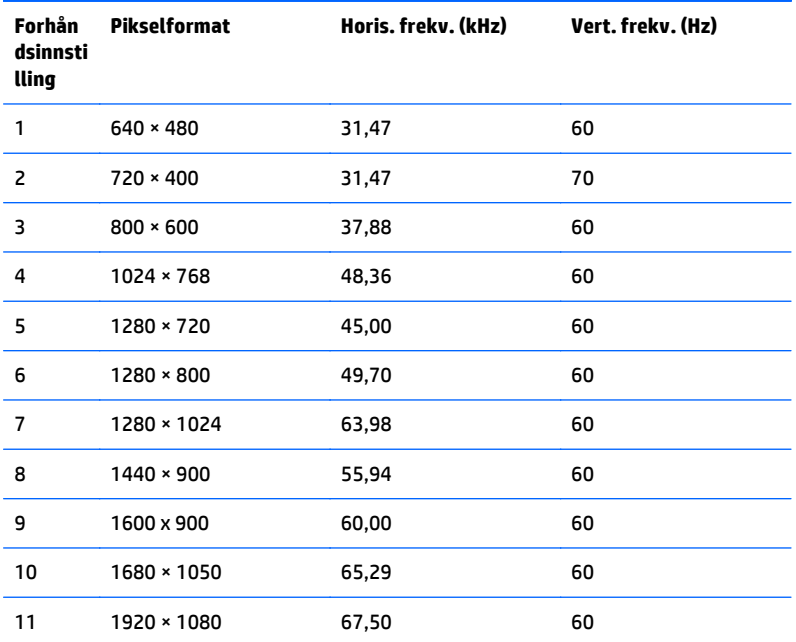

## <span id="page-33-0"></span>**Angi brukermodi**

Skjermkontrollersignalet kan iblant be om en modus som ikke er forhåndsinnstilt, hvis:

- Du ikke bruker et standard grafikkort.
- Du ikke bruker en forhåndsinnstilt modus.

Hvis dette skjer, kan det hende du må justere parametrene for skjermen ved hjelp av skjermmenyen. Du kan endre noen av eller alle disse modiene og lagre dem i minnet. Skjermen lagrer de nye innstillingene automatisk, og gjenkjenner deretter den nye modusen akkurat som en forhåndsdefinert modus. I tillegg til de forhåndsinnstilte modusene fra fabrikken, kan du angi og lagre 10 brukermoduser.

#### **Strømsparingsfunksjon**

Skjermene støtter en tilstand med redusert strømforbruk. Redusert strømforbruk velges hvis skjermen oppdager at det horisontale og/eller det vertikale synkroniseringssignalet mangler. Når skjermen oppdager fravær av disse signalene, blir den tømt, bakgrunnslyset blir slått av og strømlampen lyser gult. Når funksjonen med redusert strømforbruk er aktivert, bruker skjermen mindre enn 0,5 watt. Det trengs en kort oppvarmingsperiode før skjermen går tilbake til vanlig driftsmodus.

Se datamaskinens brukerhåndbok for anvisninger om innstilling av energisparefunksjoner (som også kalles strømsparefunksjoner).

**MERK:** Denne energisparefunksjonen virker bare når skjermen er koblet til datamaskiner som er forberedt for dette.

Strømsparingsfunksjonen kan også programmeres til å gå i hvilemodus på bestemte tidspunkter. Når strømsparingsfunksjonen setter skjermen i hvilemodus, blinker strømlampen gult.

# <span id="page-34-0"></span>**B Støtte og feilsøking**

## **Løse vanlige problemer**

Følgende tabell viser mulige problemer, den mulige årsaken til hvert problem og de anbefalte løsningene.

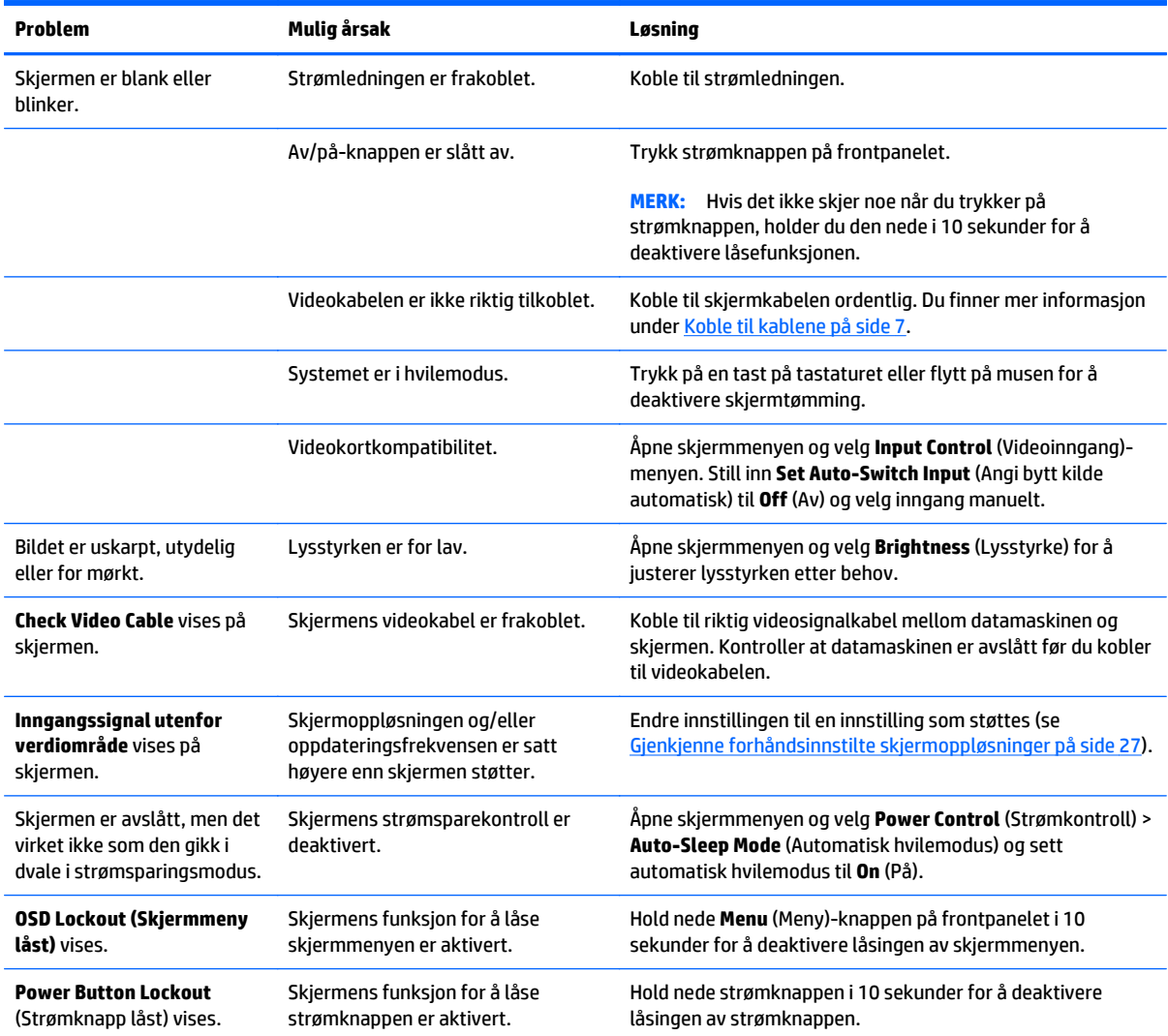

## <span id="page-35-0"></span>**Knappelåsing**

Hold nede av/på-knappen eller **Menu** (Meny)-knappen i 10 sekunder for å låse funksjonaliteten til den knappen. Du kan gjenopprette funksjonaliteten ved å holde knappen nede på nytt i 10 sekunder. Denne funksjonaliteten er bare tilgjengelig når skjermen er slått på, viser et aktivt signal og skjermmenyen ikke er aktiv.

#### <span id="page-36-0"></span>**Kundestøtte**

Skjermens brukerhåndbok, referansemateriale og drivere er tilgjengelig på <http://www.hp.com/support>. Velg land eller region, velg **Feilsøking**, skriv så inn skjermmodellen i Søk-vinduet og trykk på **Gå**-knappen.

Hvis informasjonen i brukerhåndboken ikke tar opp spørsmålet ditt, kan du ta kontakt med kundestøtte. For servicestøtte i USA, gå til [http://www.hp.com/go/contactHP.](http://www.hp.com/go/contactHP) For servicestøtte ellers i verden, gå til [http://welcome.hp.com/country/us/en/wwcontact\\_us.html](http://welcome.hp.com/country/us/en/wwcontact_us.html).

Her kan du:

Chatte online med en HP-tekniker

**WERK:** Når chat ikke er tilgjengelig på et gitt språk, er den tilgjengelig på engelsk.

- Finn telefonnumre til kundestøtte
- Finn et HP-verksted

### **Forberedelse for å ringe teknisk støtte**

Hvis du ikke klarer å løse et problem ved hjelp av problemløsingstipsene i denne delen, må du kanskje ringe teknisk brukerstøtte. Ha følgende informasjon tilgjengelig når du ringer:

- Skjermens modellnummer
- **Skjermens serienummer**
- Kjøpsdatoen på fakturaen
- Under hvilke forhold problemet oppstod
- Feilmeldinger som ble vist
- Maskinvarekonfigurasjonen
- Navn og versjon på maskinvaren og programvaren du bruker

# <span id="page-37-0"></span>**C Kvalitet på LCD-skjerm og piksler**

TFT-skjermen bruker teknologi med høy presisjon som er produsert i henhold til HPs standarder for å sikre problemfri ytelse. Likevel kan skjermen ha skjønnhetsfeil i form av små lyse eller mørke flekker. Dette er vanlig på alle LCD-skjermer i produkter fra alle leverandører, og gjelder ikke spesielt for LCDer fra HP. Disse skjønnhetsfeilene skyldes én eller flere defekte piksler eller delpiksler.

- En piksel består av én rød, én grønn og én blå delpiksel.
- En hel piksel som er defekt er alltid på (en lys flekk på en mørk bakgrunn), eller den er alltid av (en mørk flekk på en lys bakgrunn). Den første er tydeligst.
- En defekt delpiksel (defekt punkt) er mindre og ikke så synlig som en hel defekt piksel, og er bare synlig på bestemte bakgrunner.

For å finne defekte piksler må du se på skjermen under normale driftsforhold, i normal driftsmodus ved støttet oppløsning og oppdateringsfrekvens, og fra en avstand på ca. 50 cm (20 tommer).

HP forventer at bransjen over tid vil fortsette å forbedre evnen til å produsere LCD-skjermer med færre kosmetiske feil, og HP vil tilpasse sine retningslinjer etter hvert som det oppnås forbedringer.

# <span id="page-38-0"></span>**D Tilgjengelighet**

HP designer, produserer og markedsfører produkter og tjenester som kan brukes av alle, inkludert personer med funksjonshemninger, enten på en frittstående basis eller med tilpassede enheter.

#### **Støttede assisterende teknologier**

HP-produkter støtter et bredt utvalg av operativsystemets assisterende teknologier, og kan konfigureres til å fungere sammen med flere assisterende teknologier. Bruk Søk-funksjonen på enheten for å finne mer informasjon om assisterende funksjoner.

**MERK:** For mer informasjon om et bestemt assisterende produkt, ta kontakt med kundestøtten til de som lager dette produktet.

#### **Kontakte kundestøtten**

Vi finjusterer hele tiden tilgjengelighet til våre produkter og tjenester, og ønsker gjerne tilbakemelding fra brukere. Hvis du har et problem med et produkt eller vil fortell oss om tilgjengelige assisterende funksjoner som har hjulpet deg, kan du kontakte oss på (888) 259-5707 fra mandag til fredag kl. 06:00 til 21.00 MST. Hvis du er døv eller har hørselsskader og bruke TRS/VRS/WebCapTel, kan du kontakte oss hvis du trenger teknisk støtte eller har spørsmål om tilgjengelighet ved å ringe (877) 656-7058 fra mandag til fredag kl. 06:00 til 21.00 MST.